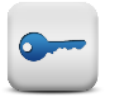

## **Pirmas prisijungimas**

Jūsų prisijungimo vardas naudojantis visomis LSU informacinėmis sistemomis yra **3 vardo ir 3 pavardės raidės**\* pvz.: jei jūsų vardas ir pavardė **Jonas Kazlauskas,** tai prisijungimo vardas bus **jonkaz.** Prieš pradedant naudotis LSU sistemomis jums reikia pasikeisti pradinį slaptažodį. Pradinis slaptažodis yra 3 pirmos jūsų vardo raidės, 3 pirmos pavardės raidės ir 4 paskutiniai asmens kodo skaitmenys pvz.: **jonkaz8357**. Naujas slaptažodis turi būti sudarytas iš mažųjų ir didžiųjų raidžių, simbolių ir skaičių **(ne mažiau nei 8 simboliai).** Tai galima padaryti 2 būdais.

- Jungiantis prie Universitete esančio kompiuterio su pradiniu slaptažodžiu, sistema paprašys jį pasikeisti.
- **www.lsu.lt > Mano LSU > LSU informacinė sistema** (https://is.lsu.lt) puslapyje, įvedus pradinį slaptažodį sistema paprašys naujo slaptažodžio.

Slaptažodį užtenka pasikeisti tik **vieną kartą** ir naujai sukurtas slaptažodis tiks prisijungiant prie: kompiuterių, esančių universitete, e-mokymo sistemos, elektroninio pašto, Wi-Fi, LSU IS, bibliotekos sistemos ir prie LSU mobilios aplikacijos.

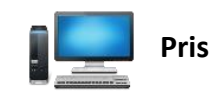

## **Prisijungimas prie kompiuterio**

Jungiantis prie bet kurio universitete esančio kompiuterio jūsų prisijungimo vardas **3 vardo ir 3 pavardės raidės**\* pvz.: **jonkaz.** Slaptažodis – jūsų jau pasikeistas pradinis slaptažodis.

Jei dar nepasikeitėte pradinio slaptažodžio, sistema paprašys tai atlikti.

Jei jungiatės ne bibliotekoje ir ne kompiuterių klasėje, tai prieš prisijungimo vardą įrašykite "studentas\", **pvz.: studentas\jonkaz**

# **Wi-Fi**

Norėdami prisijungti prie Wi-Fi universiteto teritorijoje junkitės prie **LSU\_students**  bevielio ryšio tinklo. Prisijungimo vardas yra **3 vardo ir 3 pavardės raidės\*** pvz.: **jonkaz**., slaptažodis – pasikeistas pradinis slaptažodis.

Nepasikeitus pradinio slaptažodžio prisijungti nepavyks.

# **El. paštas**

Rekomenduojame naudotis tik LSU elektroniniu paštu, nes visa su studijomis susijusi medžiaga bus siunčiama į šį elektroninį paštą. Elektroninis paštas pasiekiamas adresu **https://pastas.lsu.lt** arba per LSU puslapį- **www.lsu.lt > Mano LSU > E-paštas**.

**Prisijungimo vardas-** 3 vardo ir 3 pavardės raidės su galūne <@stud.lsu.lt> pvz.: **[jonkaz@stud.lsu.lt](mailto:jonkaz@stud.lsu.lt)**. Slaptažodis – jūsų pasikeistas pradinis slaptažodis.

Nepasikeitus pradinio slaptažodžio prisijungti nepavyks. Jūsų el. pašto adresas: **[vardas.pavarde@stud.lsu.lt](mailto:vardas.pavarde@stud.lsu.lt)**

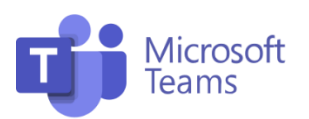

**Prisijungimo vardas-** 3 vardo ir 3 pavardės raidės su galūne <@stud.lsu.lt>

**Slaptažodis** – jūsų pasikeistas pradinis slaptažodis.

MS Teams pasiekiama(galima parsisiųsti arba naudoti online rėžimu) adresu:

### **https://teams.microsoft.com/**

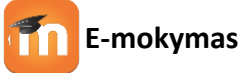

E-mokymo aplinka yra pasiekiama per **www.lsu.lt > Mano LSU > E-mokymas** (https://emokymas.lsu.lt) svetainę. Prisijungimo vardas yra - 3 vardo ir 3 pavardės raidėspvz.: **jonkaz**, slaptažodis – pasikeistas pradinis slaptažodis. Nepasikeitus pradinio slaptažodžio prisijungti nepavyks.

# **Mobili aplikacija**

Parsisiųskite LSU mobilią aplikaciją (LSUMA) skirta Android įrenginiams iš **Google Play**. Prisijungimo vardas mobiliojoje aplikacijoje **3 vardo ir 3 pavardės raidės**\* pvz.: **jonkaz**, slaptažodis – pasikeistas pradinis slaptažodis. Nepasikeitus pradinio slaptažodžio prisijungti nepavyks.

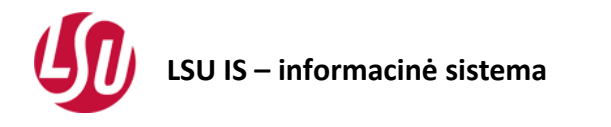

LSU IS galite pasiekti per **www.lsu.lt > Mano LSU > LSU informacinė sistema** [\(https://is.lsu.lt\)](https://is.lsu.lt/) svetainę.

Prisijungimo vardas yra jūsų **3 vardo ir 3 pavardės raidės**\*, pvz.: **jonkaz,** slaptažodis – pasikeistas pradinis slaptažodis.

Jei dar nepasikeitėte pradinio slaptažodžio, sistema paprašys tai atlikti.

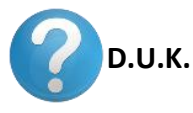

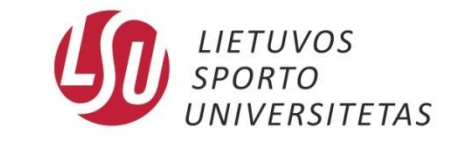

# •**Neatsimenu savo prisijungimo vardo.**

Savo prisijungimo vardą galite sužinoti per **www.lsu.lt > Mano LSU > LSU informacinė sistema** arba **https://is.lsu.lt** paspaudus "Negaliu prisijungti".

#### •**Neatsimenu savo slaptažodžio***.*

Savo slaptažodį galite pasikeisti per **[www.lsu.lt](http://www.lsu.lt/) > Mano LSU > LSU informacinė sistema**

arba **https://is.lsu.lt** paspaudus "Negaliu prisijungti".

• **Instrukcijos internete.** Daugiau instrukcijų, kaip naudotis **LSU informacinėmis sistemomis,** galite rasti čia: https://www.lsu.lt/studentams/informacinessistemos/prisijungimo-instrukcija/

#### **Kontaktais**

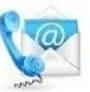

Jei kiltų klausimų- kreipkitės į Informacinių technologijų skyrių.

**Centriniai rūmai 222 kab. Tel.: +370 690 09880**

**E-mail.: [its@lsu.lt](mailto:its@lsu.lt)**

# **Prisijungimas prie LSU informacinių sistemų**

# *Atmintinė studentams*

Kaunas, 2022